# **APPLICABLE EXAMS FOR THE COMMUNITY COLLEGE OF THE AIR FORCE (CCAF)**

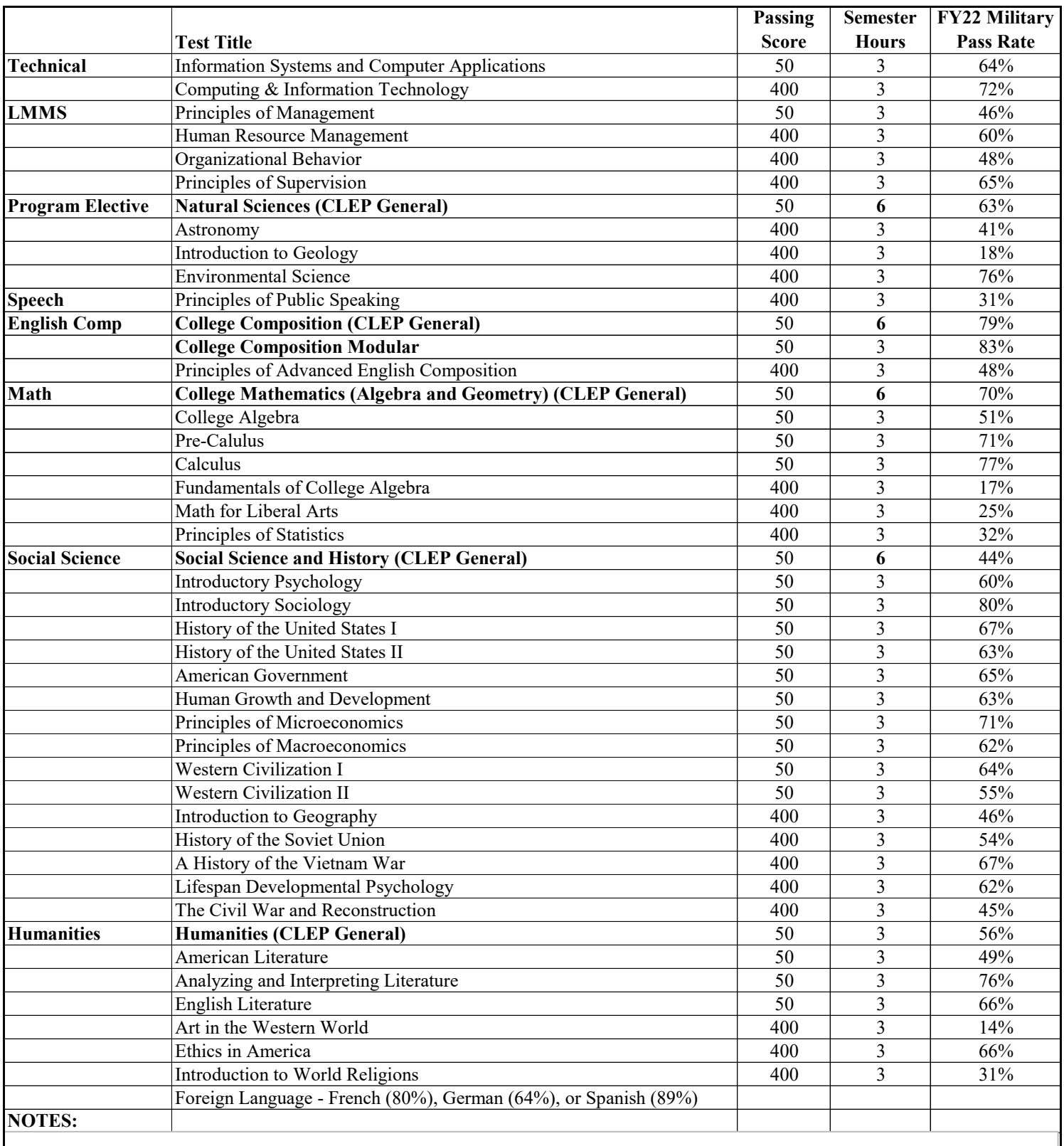

CLEP: Minimum Passing Score - 50

DSST: Minimum Passing Score - 400

# **APPLICABLE EXAMS FOR THE COMMUNITY COLLEGE OF THE AIR FORCE (CCAF)**

# **Study Guides**

Paper-based study guides are available at the Hollbrook Library (Ellsworth AFB). Note: it's recommend to use a variety of resources as study materials to incldue study guides, textbooks or practice exams in preparation for exams.

# $\bf Test \text{ Prep}/\bf{Practice \text{ Examples}}$

- 1. Go to DOD MWR LIbraries- https://www.dodmwrlibraries.org/ (can be accessed on personal computers)
- **CLEP link- https://clep.collegeboard.org/**  2. Enter DOD ID number and date of birth
- 3. Go to Continuing Education Icon and accounts are quite required fields for update required fields for update required fields for update required fields for update required fields for update required fields of the state
- 4. Select Access button on EBSCO LearningExpress
- 5. Go to Sign In/Register on EBSCO LearningExpress page and Register if new acct or Sign In
- 6. Once signed in, select Prepare for CLEP and DSST exams icon
- 7. Please note you may also download LearningExpress Mobile app if preferred

# **Registering/Scheduling CLEP/DSST Exams**

On-Base National Test Center is administered by Columbia College, and they administer both CLEP and DSST exams. CLEP exams require pre-registration (process below), but DSST exams do not.

Columbia College-Ellsworth AFB: (605) 791-0986 South Dakota School of Mines: (605) 394-2428 Black Hills State University - Rapid City: (605) 718-4257

#### **CLEP Pre-Registration Process**

- 1. Go to **-** https://clep.collegeboard.org/
- 2. Register and log in
- 3. Go to "My CLEP Account" "Manage My Profile" and update required fields
- 4. Under "Personal Details" state "Yes, I am elgible for DANTES Funding, Not a Veteran" Note: For the purposes of registering for a CLEP exam, active duty military members are not veterans until they complete their active duty tour
- 5. Select applicable exam and add to cart (upon checkout the cart will show \$0 and state discounts as DANTES)
- 6. Complete checkout process and print ticket
- 7. Take CLEP ticket with you on test date

**Reguesting Transcripts** (if needed for civilian institution)

https://www.getcollegecredit.com/scores\_transcripts/